# **GstarCAD8 Aktualizovaná verze ze dne 03.07.2014**

Dne 3. července 2014 uvedla společnost Gstarsoft aktualizovanou verzi programu GstarCAD8 zaměřenou zejména na podporu 64-bitového systému, což znamená, že lze zpracovat více dat najednou, práce se systémem se zrychluje. 64-bitový systém má i další výhody, nejpraktičtější je schopnost používat podstatně větší množství fyzické paměti.

V této aktualizované verzi byla také přidána nová funkce, vztahující se k objektům poznámek, jakož i významné možnosti v příkazu FIELD (Pole), nové vlastní šrafovací vzory a typy čar. Co se zlepšení týče, byly upraveny některé důležité nedostatky v oblasti CUI (Uživatelské rozhraní), FIND (Najít a nahradit), Dimension (Kóta), PLOT (Tisk) a u dalších příkazů. Tato aktualizovaná verze garantuje přesnost a stabilitu.

Více informací o aktualizované verzi se dočtete níže:

# Podpora 64-bitové verze systému

GstarCAD8 pro 32-bitové verze využívá pouze 2G paměť a některé velké výkresy nelze v důsledku nedostatečné paměti otevřít. Tato aktualizace poskytuje 64-bitovou verzi, která může distribuovat a používat podstatně větší množství fyzické paměti, uživatelé tak mohou otevírat a pracovat i ve velkých výkresech.

# Nové dodatky

#### Poznámky (OBJECTSCALE / Měřítko objektu poznámek)

Do GstarCAD8 byly přidány měřítka poznámek a související nastavení objektů, prostory a výřezy. Velikost objektu poznámky (text, kóta, blok nebo šrafa) lze v prostorech a výřezech po změně měřítka objektů poznámek automaticky přizpůsobit. Uživatelé mohou uspořádat a tisknout výkresy s různými měřítky rychlejším způsobem.

**OBJECTSCALE** / **Měřítko objektu poznámek:** nastavení různých měřítek pro objekty poznámek. Při vykreslování stejného výkresu s různými měřítky jsou velikosti objektů poznámek stejné, rovněž i text, kóty, bloky nebo šrafy atd. Uživatelé mohou přidávat měřítka příkazem, pravým tlačítkem myši, pomocí palety Vlastnosti a dalšími způsoby. Přidávat lze více než jen jedno měřítko pro jeden objekt poznámky a zároveň lze řídit zobrazování jeho velikosti. Uživatel má také možnost změnit měřítko objektu poznámek nastavením jeho měřítka v modelovém prostoru nebo výřezu.

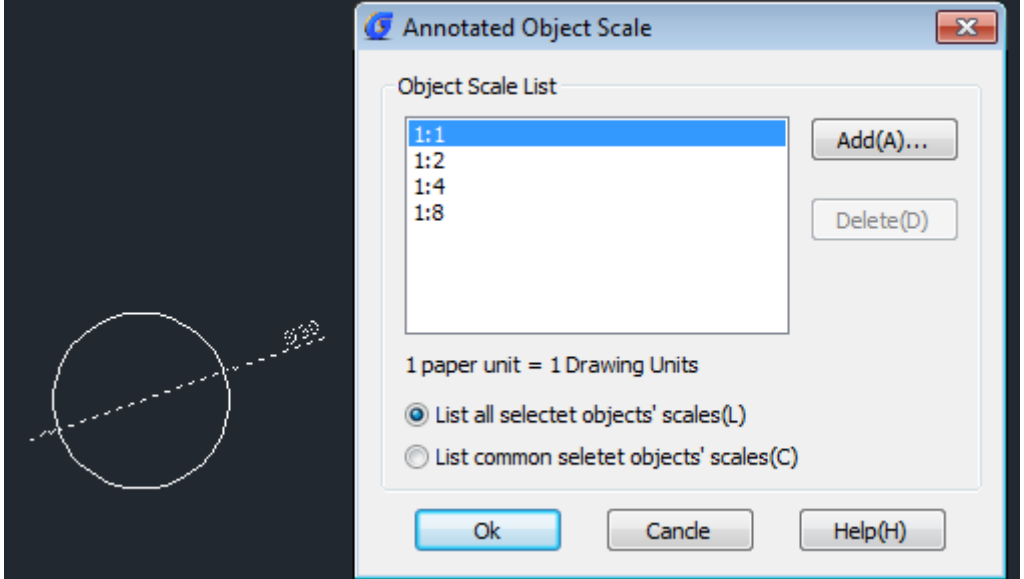

#### **CANNOSCALE v modelovém prostoru a výřez:**

Do stavového řádku v modelovém prostoru byly přidány 3 tlačítka  $\frac{A}{A}$  1:100  $\star$  .  $\frac{A}{A}$  . Tlačítko  $\frac{A}{A}$  1:100  $\star$ nastaví měřítko poznámky pro aktuální prostor (CANNOSCALE). Po nastavení se objekty poznámek ve výkresu zobrazí v souladu s měřítkem objektů poznámek. Například: pokud chce uživatel tisknou výkres v měřítku 1:1, 1:2 a 1:4, stačí jen v modelovém prostoru upravit měřítka a velikost textu se společně s hlavičkami šipek změní automaticky. V konečném důsledku jsou vykreslené velikosti výšky textu a kót stejné pro výkresy s různými měřítky, jak je zobrazeno níže:

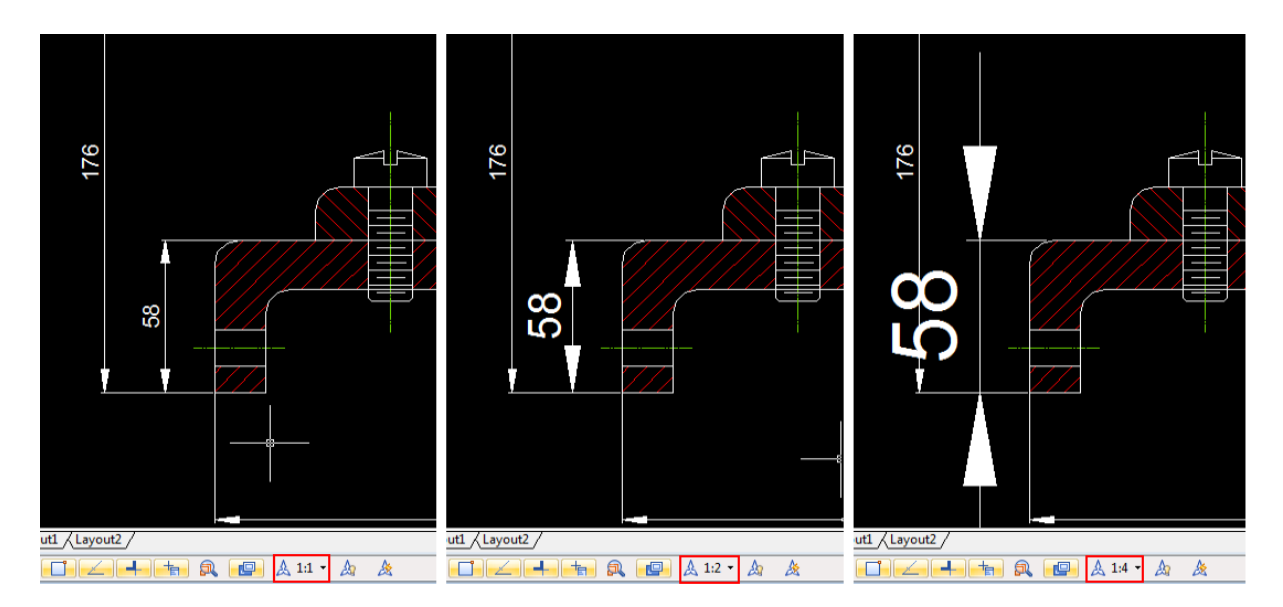

#### A **Viditelné objekty poznámek:**

Pokud je tato ikona zapnuta, zobrazí se všechny objekty všech měřítek, bez ohledu na to, jestli je měřítko obsaženo v seznamu objektů poznámek. Pokud je tato ikona vypnuta , zobrazí se pouze objekty poznámky s aktuálním měřítkem poznámek a objekty poznámek s jinými měřítky se nezobrazí. Například, měřítko poznámek aktuálního prostoru je 1:2, pokud toto měřítko není v seznamu měřítek objektů poznámek, tento objekt nebude v tomto případě zobrazen. Jak je zobrazeno níže:

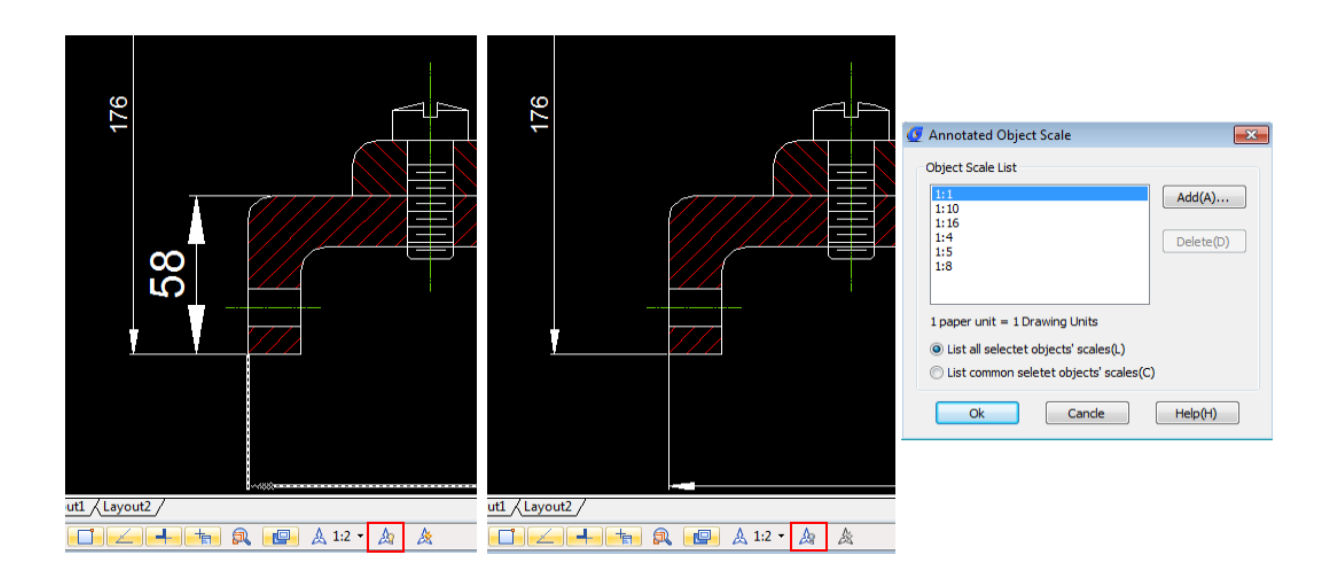

# **Automatické přidávání měřítek k objektům poznámek po změně měřítka poznámky:**

Pokud se uživatel pokouší zobrazit objekty poznámek s měřítkem, které se seznamu měřítek objektů poznámek nenachází, zapnutím této ikony do dojde k automatickému přidání měřítka do seznamu měřítek objektů poznámek. Po kliknutí na ikonu  $\hspace{.1cm}$  dojde k vypnutí automatického přidávání měřítek do seznamu měřítek objektů poznámek v případě změny měřítka poznámek.

V výkresovém zobrazení lze kromě měřítek výřezu nastavovat i měřítka poznámek. Uživatelé mohou vytvořit stejný styl vykreslování pro objekty poznámek v různých výřezech a s různými měřítky objektů poznámek. Objektem poznámek může být text, kóta, blok atd, jak je zobrazeno níže:

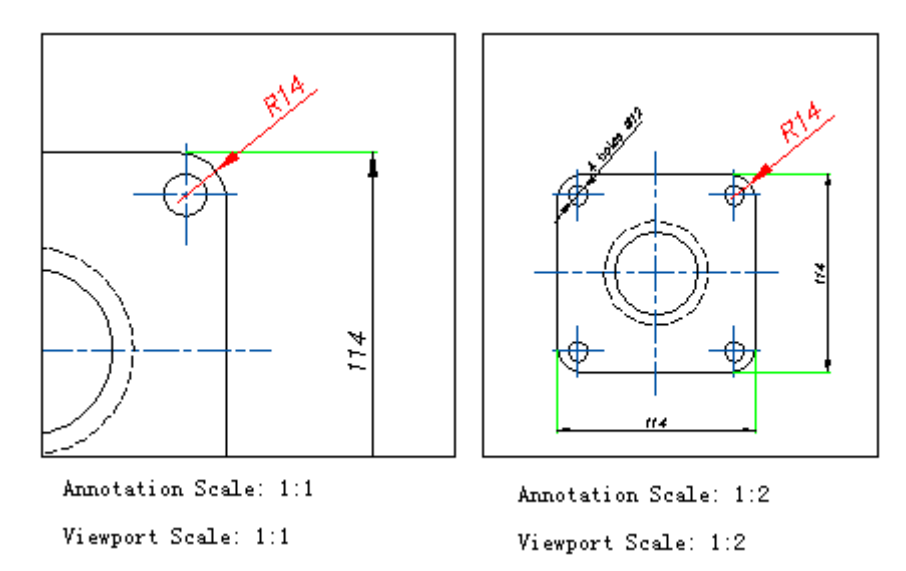

Z obrázku je patrné: měřítka a velikosti zobrazení těchto dvou výřezů jsou odlišné, avšak kóty a hlavičky šipek jsou zobrazeny ve stejné velikosti, což znamená, že velikost těchto výkresů při tisku je stejná.

Ve výkresovém prostoru, po aktivování výřezu, se na spodní stavovém řádku zobrazí 2 přídavná tlačítka  $\Box$  0.0462 •  $\Box$  Toto tlačítko  $\Box$  0.0462 • pro nastavení měřítka výřezu. Kliknutím na tlačítko  $\Box$ se měřítka výřezu a poznámek automaticky zesynchronizovat.

#### Další volby (FIELD / Pole)

V této aktualizované verzi jsou v příkazu FIELD (Pole) doplněny volby OBJECT. Uživatelé mohou převést atribut objektu nebo vzorec na obsah pole. Do obsahu pole lze vybrat jednu z vlastností, jako je oblast šraf. Po změně ohraničení šraf se FIELD (Pole) automaticky aktualizuje, jak je zobrazeno níže:

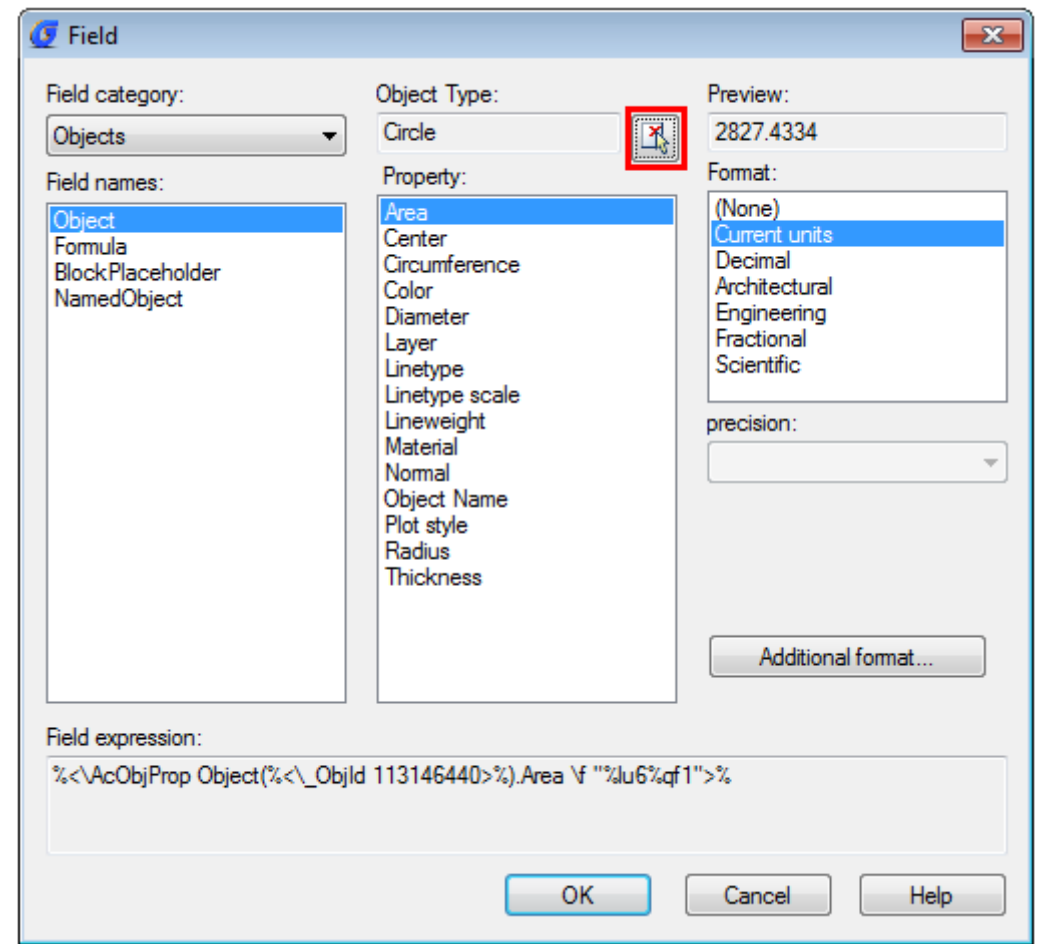

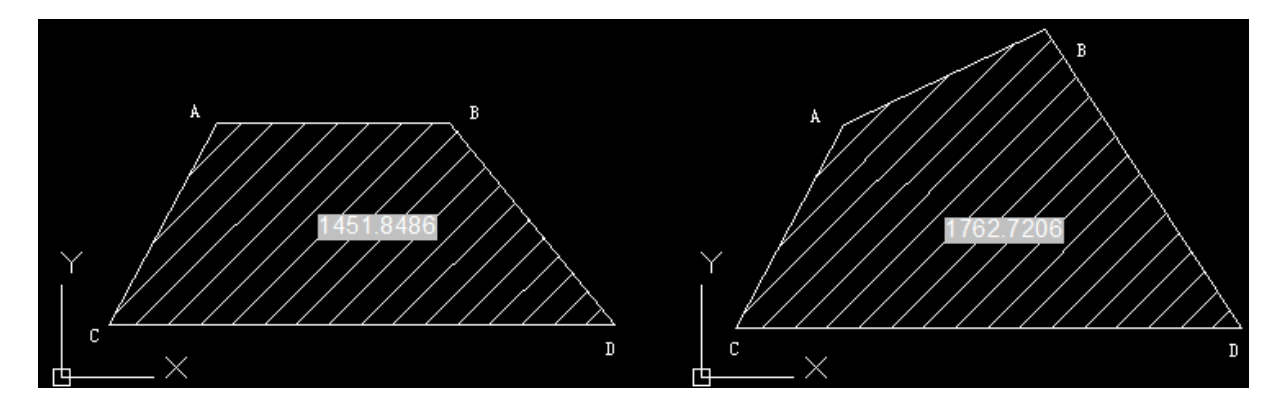

Poznámka: po změně hranice zobrazení by měli uživatelé regenerovat výkres pro aktualizaci pole.

# Vylepšení

Tato aktualizovaná verze vyřešila některé časté chyby a incidenty, čím se výrazně zlepšuje stabilita programu. Opraveno byly víc než 300 uživateli nahlášených chyb.

#### CUI

K zlepšení došlo i v mnoha detailech uživatelského rozhraní (CUI), čím se nabízí vyšší kompatibilita a stabilita. Práce s aktualizovanou verzí je mnohem jednodušší a pohodlnější. Zároveň byly vyřešeny některé problémy při načítání CUI souborů.

#### PLOT

Aktualizovaná verze podporuje možnost "Měřítko tloušťky čar" ve výkresovém prostoru (karta Rozvržení) a u "Raster Image Virtual" plotru lze nastavit výstupní velikost v pixelech. Tato funkce má vyřešit některé problémy při tisku, jako jsou OLE obrázky tištěné vzhůru nohama, nebo neschopnost některých tiskových zařízení zobrazit papír horizontálně nebo podélně atd..

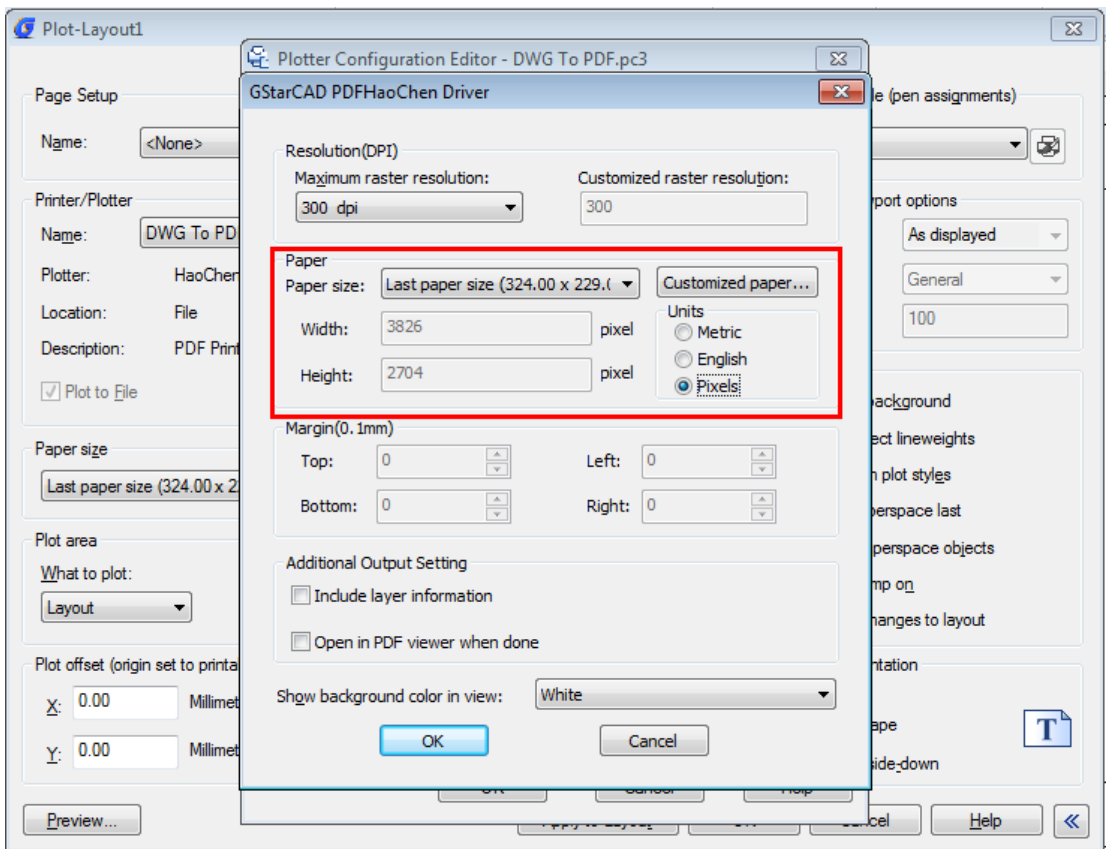

### FIND (Najít a nahradit)

V aktualizované verzi byla vylepšena funkce Najít a nahradit. Zlepšila se přesnost, jakož i přiblížení na zvýrazněný výsledek, vytvoření výběrové množiny (zvýrazněno) a vytvoření výběrové množiny (Vše).

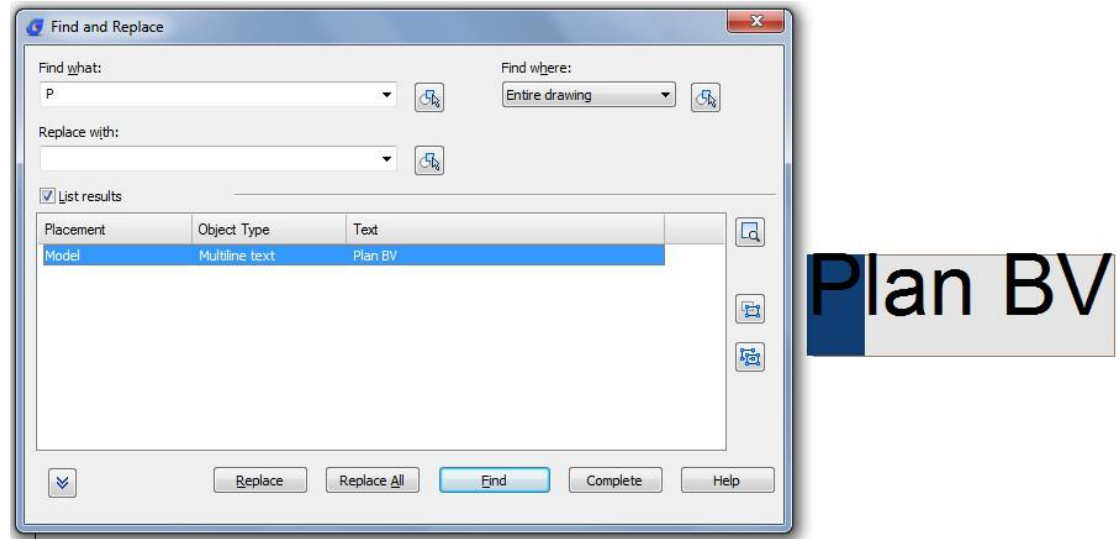

# HATCH (Šrafa)

Nejnovější verze obsahuje mnoho přizpůsobitelných šrafovacích vzorů. Uživatelé mohou přidat do objektu jeden ze vzoru, stejně tak můžou přidat všechny přizpůsobené vzory šrafování do "gcadusr.pat" pro lepší řízení.

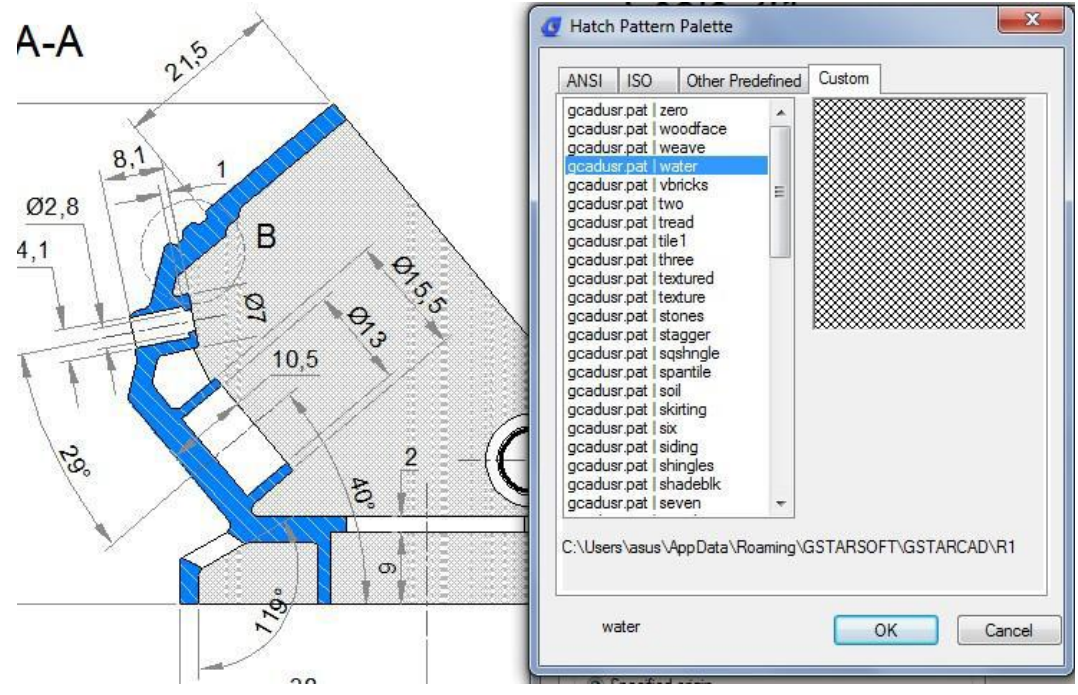

### LINETYPE (Typ čáry)

Do souboru "gcadiso.lin" byly přidány některé speciální typy čar.

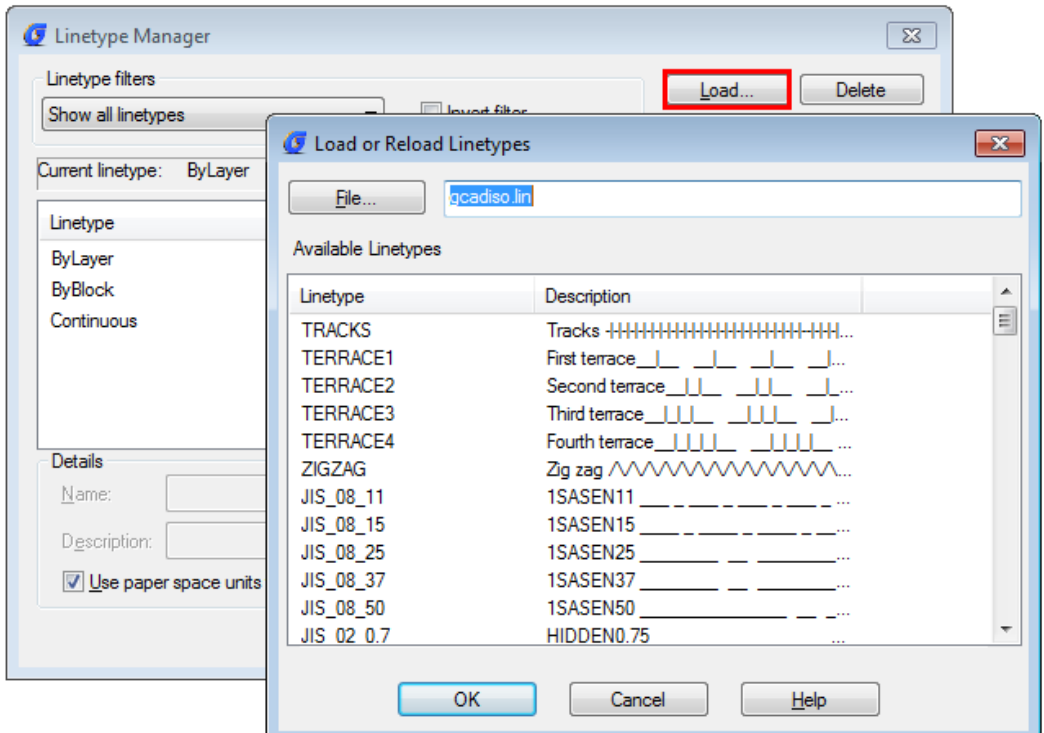

### XREF CLIP (Výstřižek z externí reference)

Aktualizace řeší problémy spojené s neplatnou operací při invertování výstřižku v externí referenci.

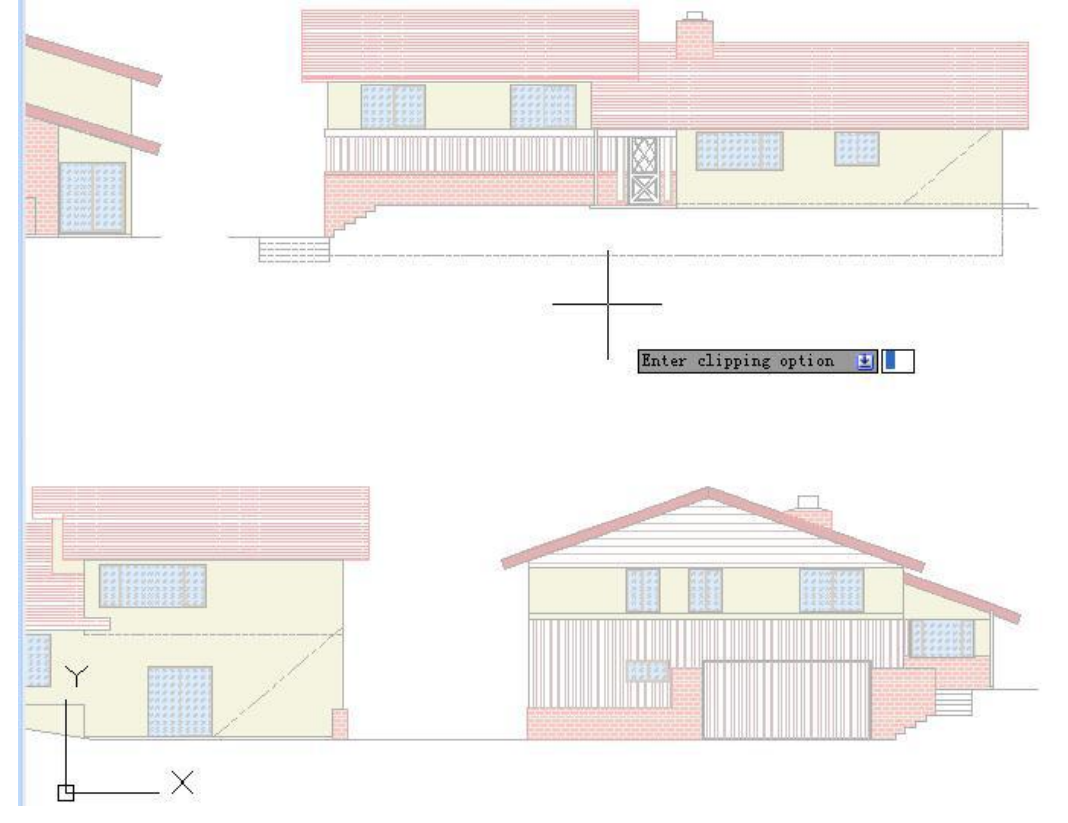

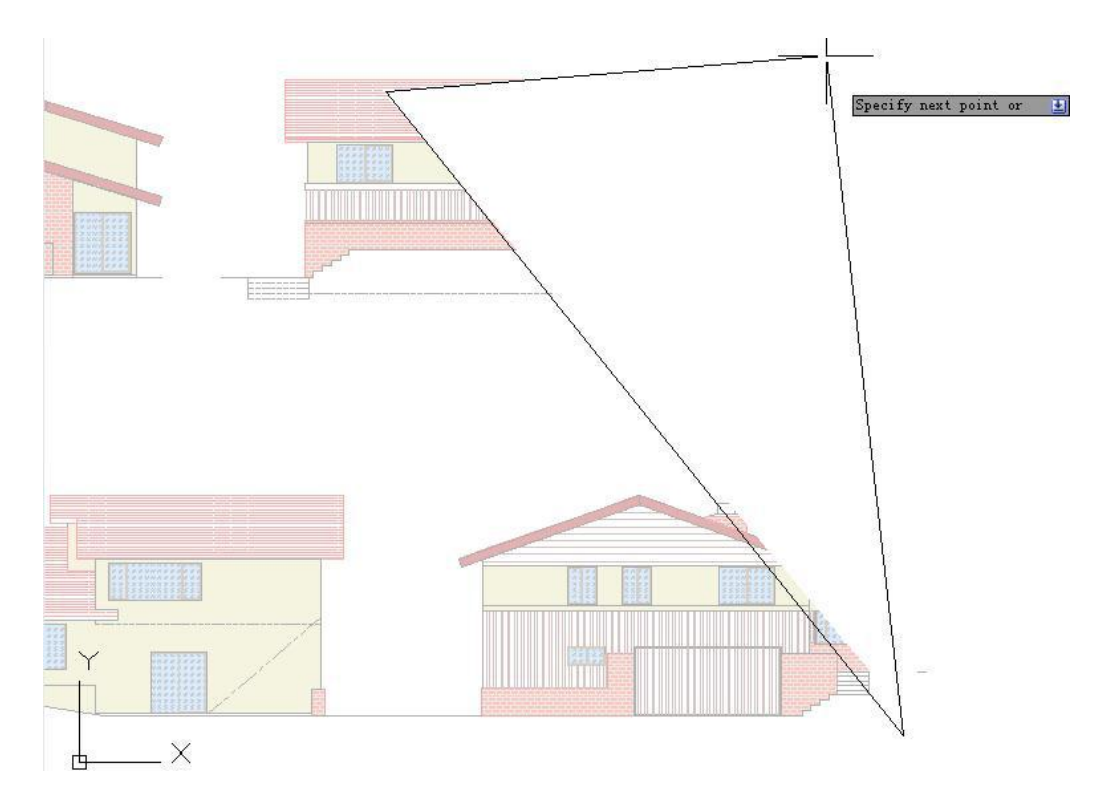

## PEDIT (Editace křivek)

V této opravné verzi se již nepožaduje zadávat M pro vícenásobní vybírání objektů, uživatel může přímo vykonat tuto operaci.

## FLATTEN (Zploštění)

Aktualizace vyřešila problém s rozložením bloků a křivek při změně z 3D do 2D.